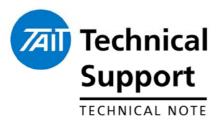

### **TECHNICAL NOTE TN-1110**

#### USB To Serial Adaptor Driver incompatibility

19<sup>th</sup> December 2005

#### Applicability

Applies to anyone that uses a BAFO BF-810 USB to serial adaptor (T950-001) and you are experiencing problems reading/programming a Tait radio.

## 1. Introduction

It appears that there are at least 2 different types of 'BAFO BF-810 USB to Serial adaptors' (T950-001) and both use different drivers.

A possible reason for the difference between the 2 devices is that the old device is USB 1.1 compliant and the new device is USB 2.0 compliant. If your PC only has USB 1.1 ports, then either device with the correct driver should work as expected. If you have USB 2.0 ports then the old device driver may only work intermittently.

For the purposes of this technical note the 2 different types of adaptors will be referred to as the 'old' type and the 'new' type.

If you obtained a 'new' type and done a fresh installation, using the drivers on the CD supplied with the device, you will not experience any problems with either the 'old' or 'new' type.

If you have previously installed the drivers for the 'old' device and start using the 'new' device then you may experience any or all of the following symptoms:

- Able to receive data via the adaptor but not transmit.
- Unable to match the baud rate of incoming data to anything available in a terminal application.
- Unable to either receive or transmit via the adaptor.

To ensure reliable operation, it is important that the correct driver is installed for the adaptor. This technical note will detail:

- 1. Identifying the physical difference between the 'old' and 'new' types
- 2. Identifying what is the currently installed driver for your adaptor
- 3. The correct procedure for removing a driver before installing the correct one
- 4. Correct driver to use for which adaptor

# 2. Details

Identifying the physical difference between the 'Old' and 'New' types The only visible difference between the two is in the first 2 digits of the serial numbers located on the adaptor. In all other aspects they look exactly the same.

The following is how to identify which type of USB to serial adaptors you have:

- The 'old, type serial number begins with '04' or less
- The 'new' type serial number begins with '05' or greater

The digits that you need to identify have been highlighted in figure 1.

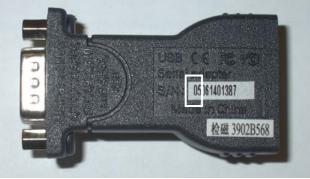

Figure 1

In your device manager (within Windows 2000), under Start menu >settings>control panel>system>hardware>device manager>Ports (COM & LPT) the device will appear as either a:

• 'Prolific USB-to-Serial Comm. Port (COMx)' for the old driver ('04'serial number or less)

OR

- 'Prolific USB-to-Serial Bridge (COMx)' for the new driver ('05' Serial number or greater)
- 1. Unplug any USB to serial adaptor connected to your PC
- 2. Execute the uninstall.exe application included with this TN in the file called 'Uninstall Application' (Once the application has been executed, you may need to reboot.)
- 3. One at a time plug in your USB to serial adaptors and allow the computer to install them.
- 4. Check to see you have the right driver loaded using the procedure in the previous section

Included with this technical note in the 'drivers folder' are the required drivers for the appropriate device. The correct driver to use for which device are:

- New adaptor = 'NEW USB to Serial Driver'
- Old adaptor = 'OLD USB to serial driver'

The 'new' driver should be backwards compatible therefore can be used for both devices. However if you do experience any issues then it is suggested that the driver is uninstalled (using the procedure above) and the matching driver installed for your adaptor.

Identifying what driver is currently installed for your adaptor

The correct procedure for removing and reinstalling a driver

The correct driver to use for which adaptor

Confidentiality

**Distribution Level** 

**Document History** 

MJB

| Compliance Issues                       | None                                                                                             |
|-----------------------------------------|--------------------------------------------------------------------------------------------------|
| CSO Instruction                         | Please distribute to Customers and dealers that have purchased or who intend to use the T950-001 |
| 3. Issuing Authority                    |                                                                                                  |
| Name and Position<br>of Issuing Officer | Malcolm Brown<br>Senior Technical Support Engineer                                               |

permission of Tait.

Original Release

Associate

Confidential – This message or document contains proprietary information intended only for the person(s) or organisation(s) to whom it is addressed.

19<sup>th</sup> December 2005

All Recipients are legally obliged to not disclose Tait technological or business information to any persons or organisations without the written

Telephone:+64-3-357-9991 support@taitworld.com http://support.taitworld.com